You must publish your course to send email to students from Canvas.

You must also publish your course to have any notification emails sent from Canvas to your students.

If you want your students to participate before the official start of term, you will need to go to **Settings** and scroll down about half way to the **Start** and **End** dates for the term. You can enter a new **Start** date by clicking the calendar icon. You will also need to check the box in front of Students can only participate during these dates.

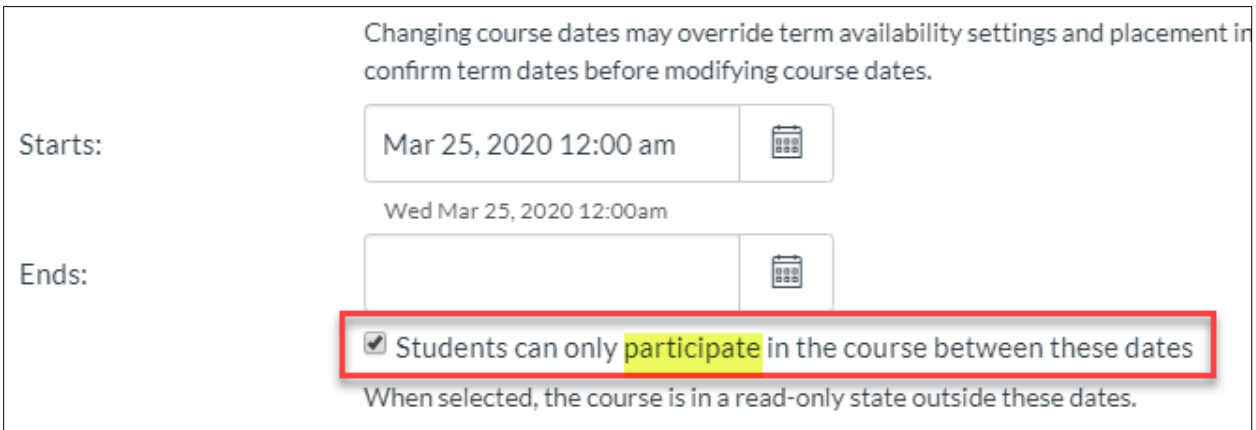